# ةنمآلا ةراضلا جماربلا تاليلحت زاهج نيوكت Prometheus ةبقارم جمانرب مادختساب

## تايوتحمل<mark>ا</mark>

ةمدقملا <u>ةيساسألا تابلطتملا</u> تابلطتملا ةيساسأ تامولعم ناع وكانت ةحصلا نم ققحتلا

## ةمدقملا

جماربـلا تاليلحت ةمدخ سيي اقم تانايب ريدصتـل ةمزالـلا تـاوطخلا دنتسملا اذه فـصي .Prometheus ةبقارم جمانرب ىلإ ةنمآلا ةراضلا

.TAC Cisco وسدنهم ةطساوب ةمهاسملا تمت

## ةيساسألا تابلطتملا

جماربو ةنمآلا ةراضلا جماربلا ليلحت ةزهجأب ةفرعم كيدل نوكت نأب Cisco يصوت Prometheus.

#### تابلطتملا

 $\overline{\mathscr{C}}$ 

- (هدعب امو 2.13 رادصإلا) Analytics Ware Secure زاهج •
- Prometheus جمانرب صيخرت •

.ةصاخ ةيلمعم ةئيب يف ةدوجوملI ةزهجألI نم دنتسملI اذه يف ةدراولI تامولعملI ءاشنإ مت تناك اذإ .(يضارتفا) حوسمم نيوكتب دنتسملا اذه يف ةمدختسُملا ةزهجألا عيمج تأدب .رمأ يأل لمتحملا ريثأتلل كمهف نم دكأتف ،ةرشابم كتكبش

## ةيساسأ تامولعم

متي يذلاو ثحبلا ىلع مئاقلا ةنرملا/جماربلا ىلع مئاقلا ةبقارملا ماظن لادبتسإ متT نمآلا ةراضلا جماربلاا ليلحت زاهج نم سويثيمورب ىلع ةمئاق ةبقارمب زاهجلا ىلع هليغشت .هدعب امو 2.13 رادصإلا

Malware Secure زاهج تايئاصحإ ةبقارم وه لماكتلا اذه نم يسيئرلا ضرغلا :ةظحالم

ةهجاو كلذ نمضتيو .System Monitoring Prometheus جمانرب مادختساب Analytics .كلذ ىلإ امو تانايبلا رورم ةكرح تاءاصحإو

### نيوكتلا

ىلإ لقتنا ،نمآلا ةراضلا جماربال تاليلحت زاهج ىلإ لوخدلا ليجستب مق 1. ةوطخلا .ةيساس|ْلا ةقداصملI رورم ةملكو API حاتفم ىلء روثءلل Operations > Metrics

ةوطخلا 2. تيبثت جمانرب مداخ Prometheus: <https://prometheus.io/download/>

هذه ىلع يوتحي نأ بجيو yml.CallPrometheus نوكي نأ بجي ،yml. فلم ءاشنإ3. ةوطخلا :ليصافتلا

```
scrape_configs: 
   - job_name: 'metrics' 
bearer_token_file: 'token.jwt' 
scheme: https 
file_sd_configs: 
   - files: 
    - 'targets.json' 
relabel_configs: 
   - source_labels: [__address__] 
   regex: \left[\frac{\Lambda}{j}+(1)^k\right] \frac{1}{k} # capture \left[\frac{\Lambda}{j}+(1)^k\right] target_label: __metrics_path__ # change metrics path
   - source_labels: [__address__]
    regex: '([^/]+)/.*' # capture host:port
   target_label: __address__ # change target
```
وه امك ،ةقداصملJ زيءم JWT زمر ءاشنإل (CLI) رماوألI رطس ةهجاو رمأ ليغشتب مق .4 ةوطخلI :هالعأ نيوكتلا فلم يف ددحم

curl -k -s -XPOST -d 'user=threatgrid&password=<TGA Password>&method=password' "https://\_opadmin IP\_:44

زيمملا زمرلل ةيحالصلا ءاهتنا خيرات لقح نم ققحتلل رمألا اذه ليغشتب مق .5 ةوطخلا .(ةدحاو ةعاس ةيحالص)

awk -F. '{print \$2}' token.jwt | base64 --decode 2>/dev/null | sed -e 's;\([^}]\)\$;\1};' | jq .

```
:هاندأ رمألا جارخإ لاثم
```

```
{ 
   "user": "threatgrid", 
   "pw_method": "password", 
   "addr": "
         ",
   "exp": 1604098219, 
   "iat": 1604094619, 
   "iss": "
         ",
   "nbf": 1604094619
}
```
.epoch قيسنتب ضورعم تقولا :ةظحالم  $\bullet$ 

رطسلI اذه لخدأ ،OpenAdmin ةهجاو ىلإ لوخدلI ليجست دعب ،تامدخلI نيوكت بحسI .6 ةوطخلI :مدختسملا ةهجاو نم

<#root>

**https://\_opadmin IP\_/metrics/v1/config**

.نيوكتلا طيشنت متي ،Prometheus ةمدخ ليغشت ةداعإ دعب 7. ةوطخلا

:Prometheus ةحفص ىلإ لوصولا 8. ةوطخلا

<#root>

**http://localhost:9090/graph**

يف حضوم وه امك ،"UP "ةلاح يف ةنمآلا ةراضلا جماربلا تاليلحت زاهج تامدخ ةيؤر كنكمي

#### .ميمصتلا

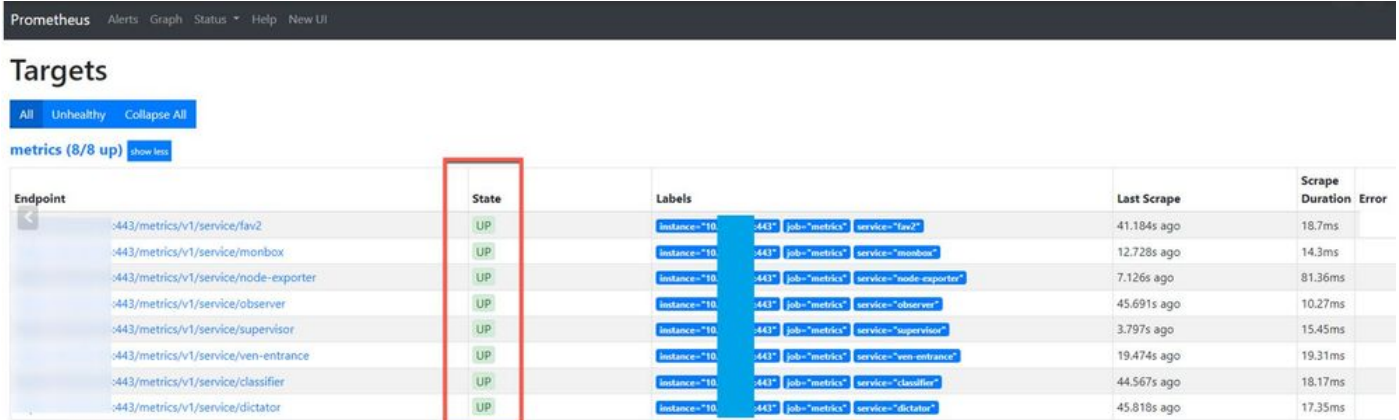

## ةحصلا نم ققحتلا

ةعجارمو ،Secure Malware Analytics ةزهجأ نم اهلابقتسا متي يتلا تانايبلا ةدهاشم كنكمي يف حضوم وه امك ،ةصاخلا كتابلطتم ىلع ءانب ساسألا يف ةدوجوملا سيياقملا .ميمصتلا

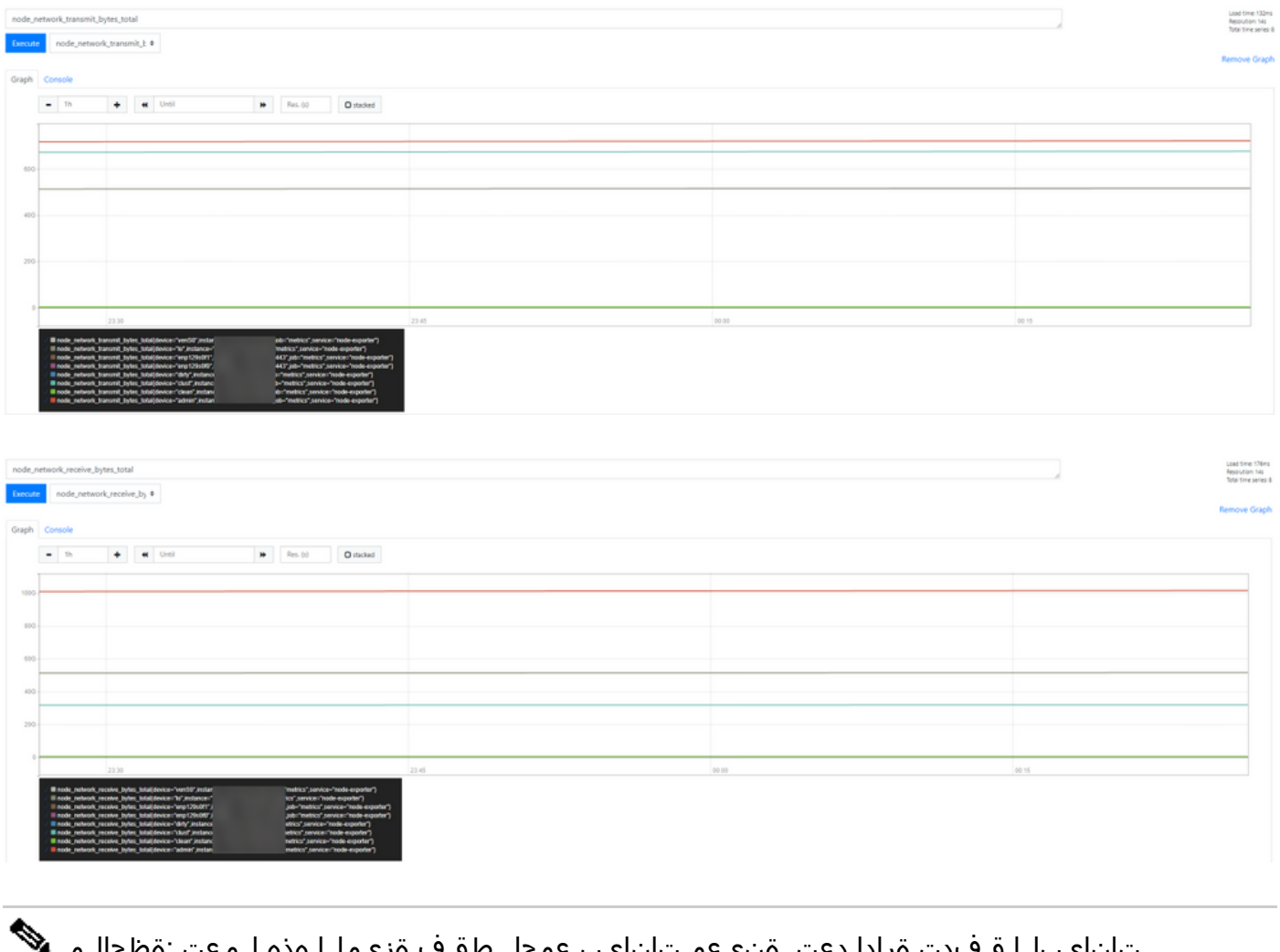

تانايبلا قفدت ةرادإ دعت .ةنيعم تانايب عمجل طقف ةزيملا هذه لمعت :ةظحالم .Prometheus مداخ ةيلوؤسم

ىلإ لوصول| كنكمي ،Cisco TAC بناج نم موعدم اهحالصإو ءاطخأل| فاشكتسأ دجوي ال

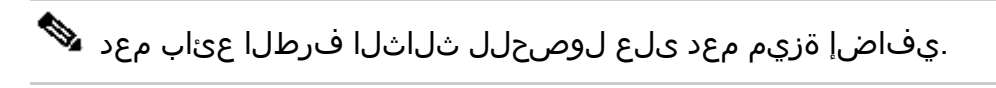

ةمجرتلا هذه لوح

ةي الآلال تاين تان تان تان ان الماساب دنت الأمانية عام الثانية التالية تم ملابات أولان أعيمته من معت $\cup$  معدد عامل من من ميدة تاريما $\cup$ والم ميدين في عيمرية أن على مي امك ققيقا الأفال المعان المعالم في الأقال في الأفاق التي توكير المالم الما Cisco يلخت .فرتحم مجرتم اهمدقي يتلا ةيفارتحالا ةمجرتلا عم لاحلا وه ىل| اًمئاد عوجرلاب يصوُتو تامجرتلl مذه ققد نع امتيلوئسم Systems ارامستناه انالانهاني إنهاني للسابلة طربة متوقيا.